## Coolpad 7295 T MMS 設定

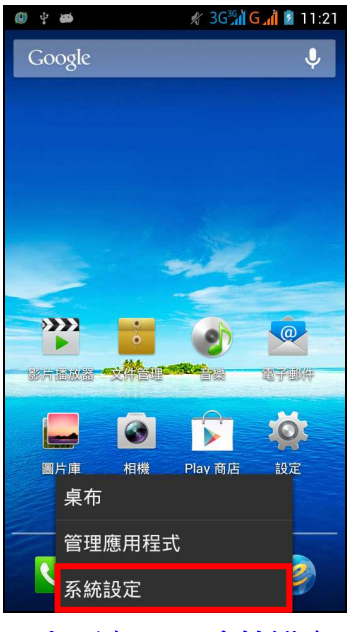

## 1.左下方 コ → 系統設定 2.更多内容… 2.5 % 3.行動網路

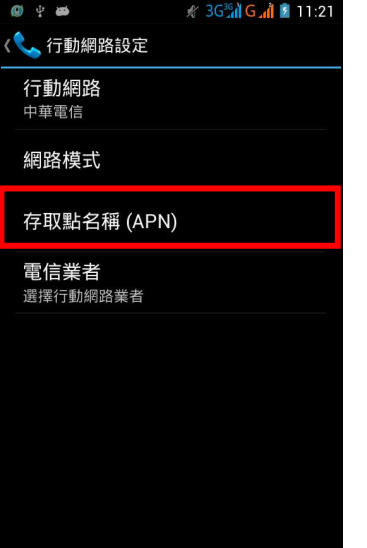

## 4.存取點名稱(APN) 5.選擇 SIM1/SIM2 6.中華電信網路 MMS

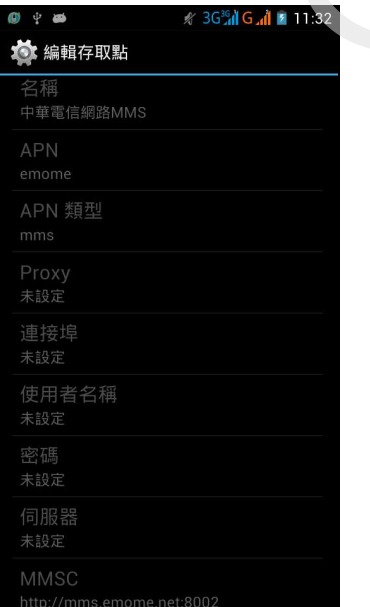

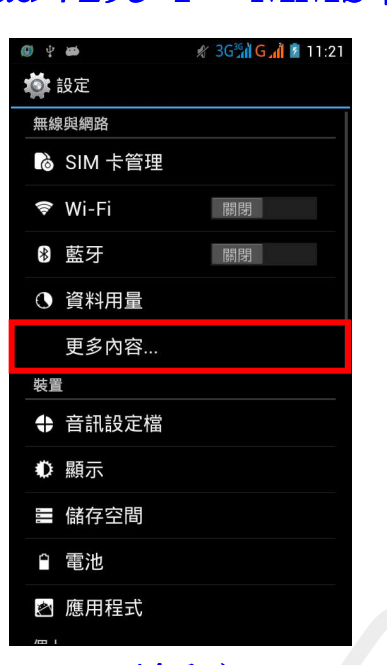

Í,

Í,

i,

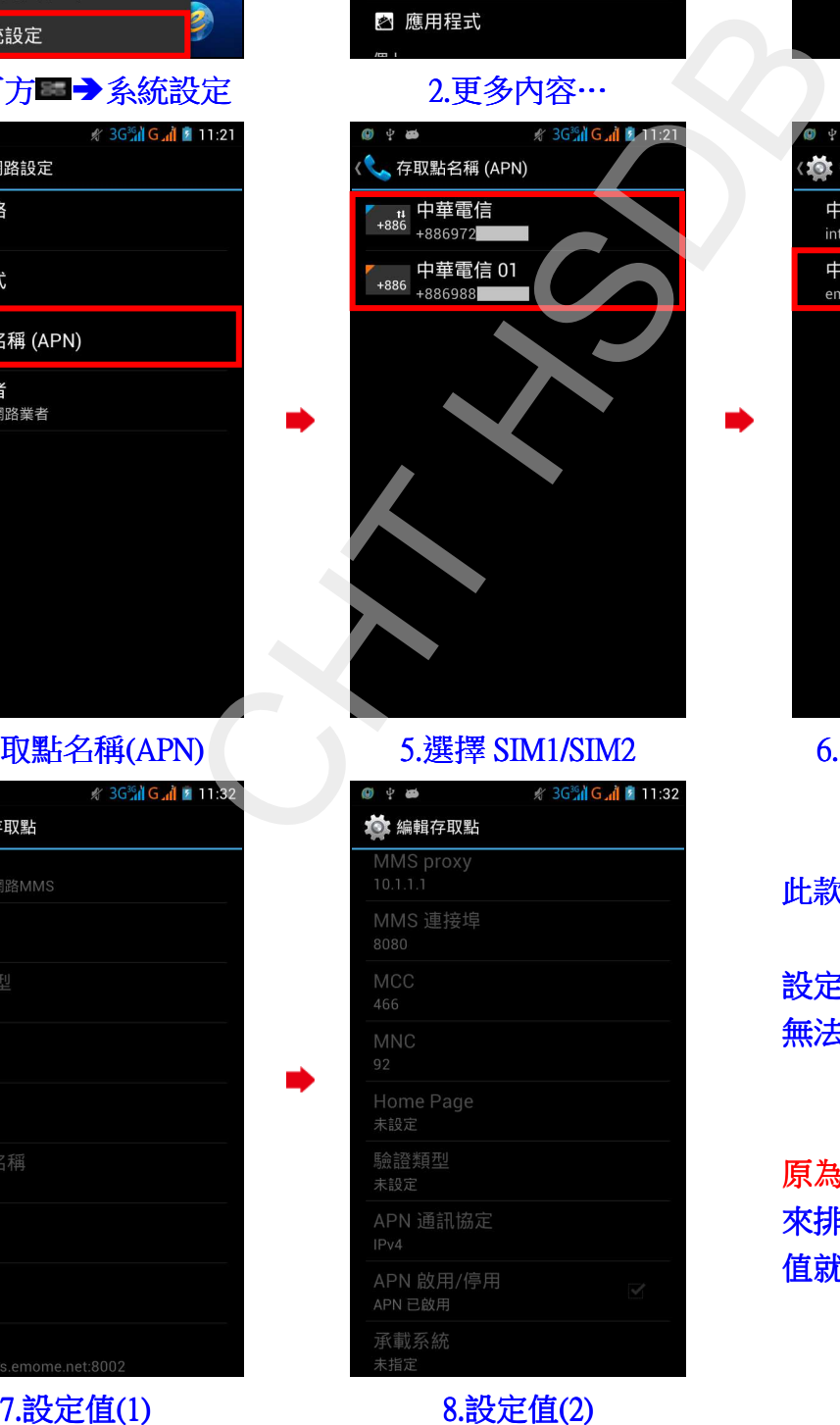

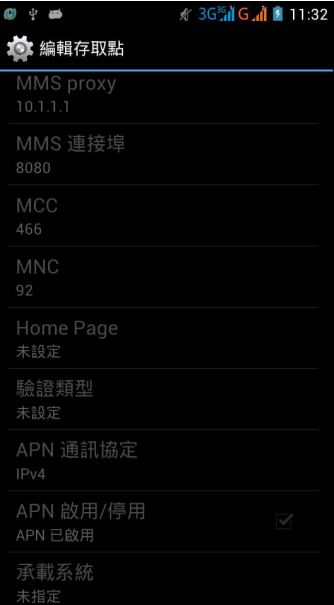

# **VPN** 網路共用與可攜式無線基地台 行動網路 USB 網際網路 透過 USB 纜線分享 Windows PC 網<br>際網路

∦ 3GM G 11:21

and.

■ 無線與網路

飛航模式

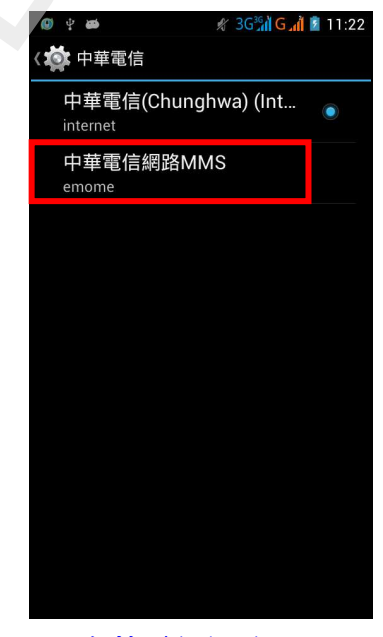

### 此款手機:

會自動讀取 SIM 卡的 設定值,所以這些設定值 無法修改。

如有問題,可善用還 原為預設狀態或新增 APN 來排除,新增 APN 的設定 值就如圖七跟圖八。